## **Como verificar o motivo da recusa da comprovação das notas**

1º Acesse sua Área do Candidato, com seu login e senha;

2º Em histórico de inscrições, clique ao lado de sua inscrição em "Mais informações";

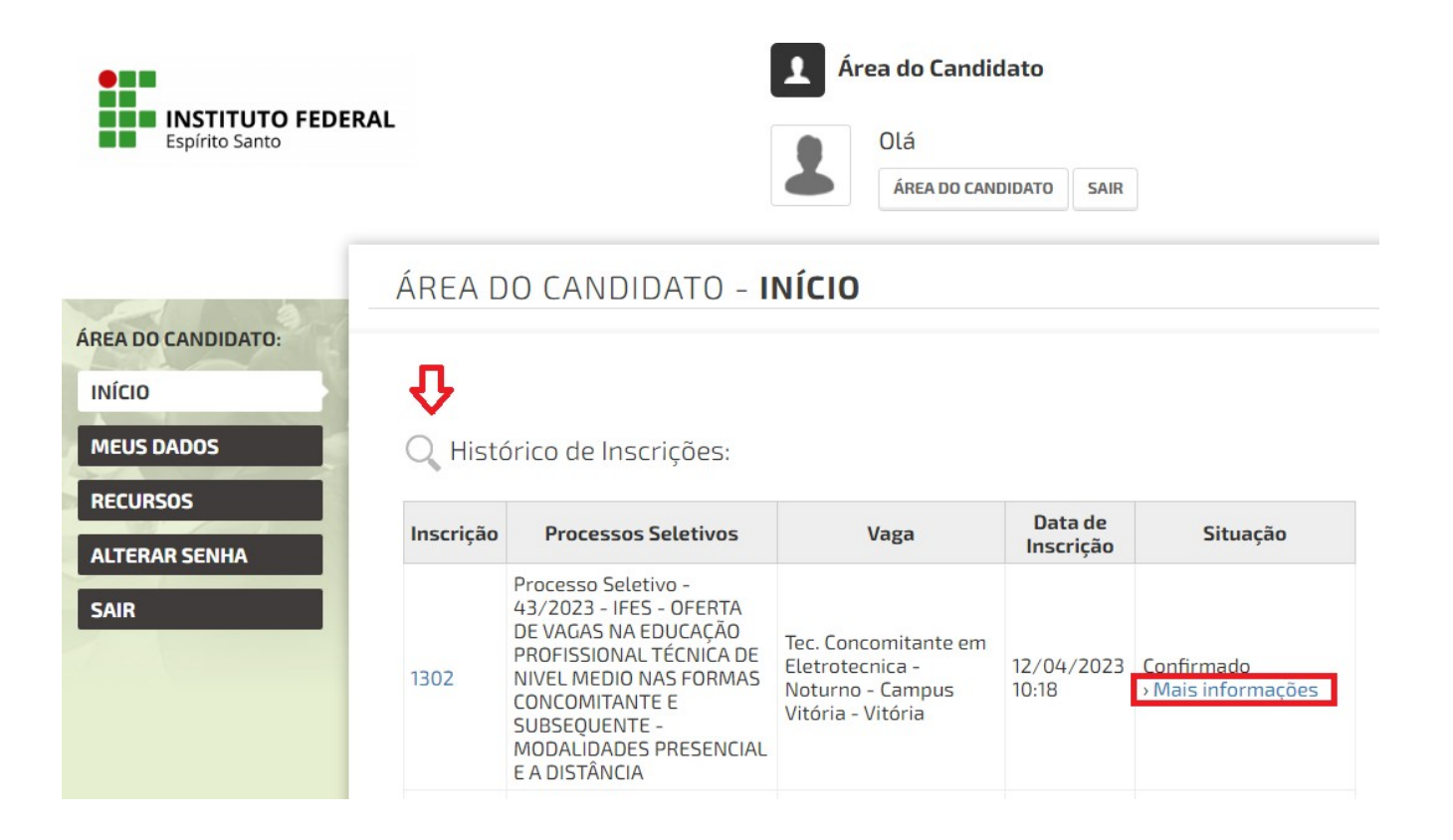

3º em seguida, clique em "Consultar notas do histórico"

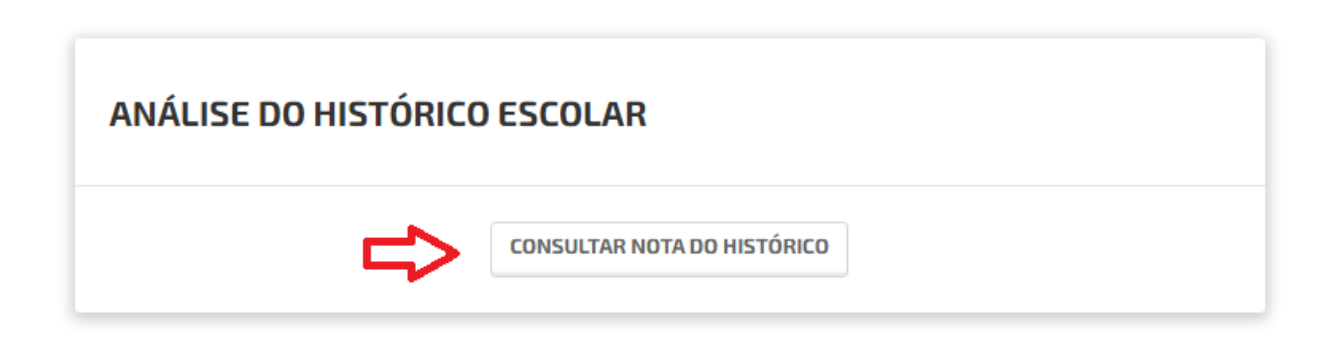

**VOLTAR** 

4º – Nesta tela você visualizará as informações necessárias, ou seja, o motivo da recusa de seus documentos comprobatórios de notas, bem como, se suas notas foram revistas (alteradas) pela comissão avaliadora;

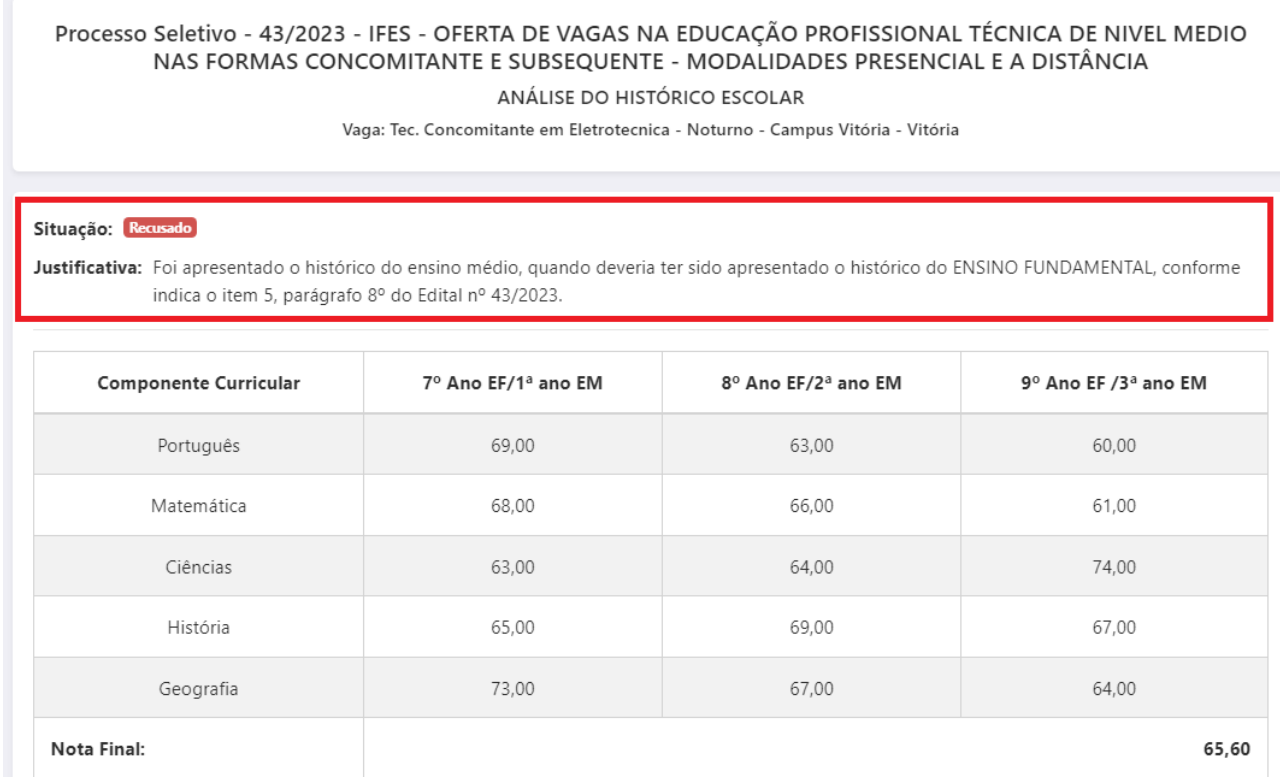

Obs: Notas informadas com um rísco vermelho (-0,00-) são notas que foram corrigidas pelas banca.

Obs: Após a verificação e em caso de discordância do resultado recusado e necessidade de enviar um novo documento comprobatório, no prazo estipulado em edital, entre com recurso, clicando em RECURSOS do lado esquerdo da Área do Candidato e no link "Recurso da análise de histórico".

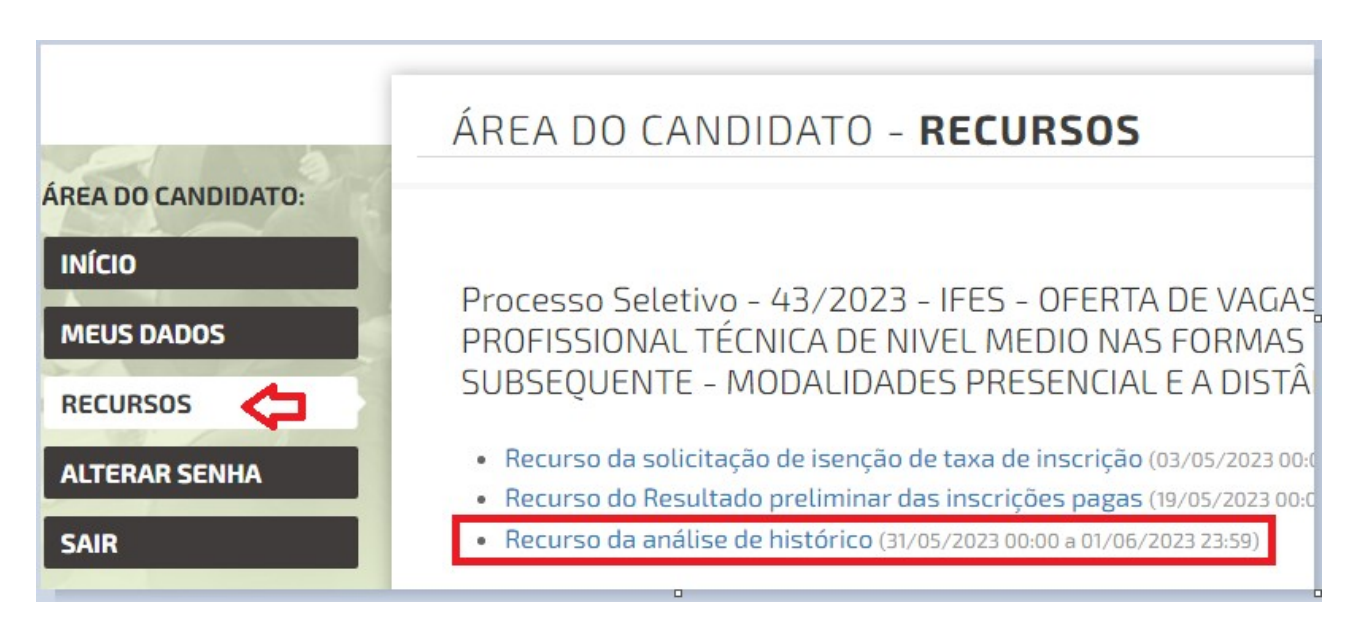